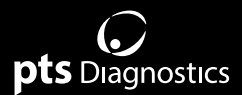

### **Руководс тво пользователя**

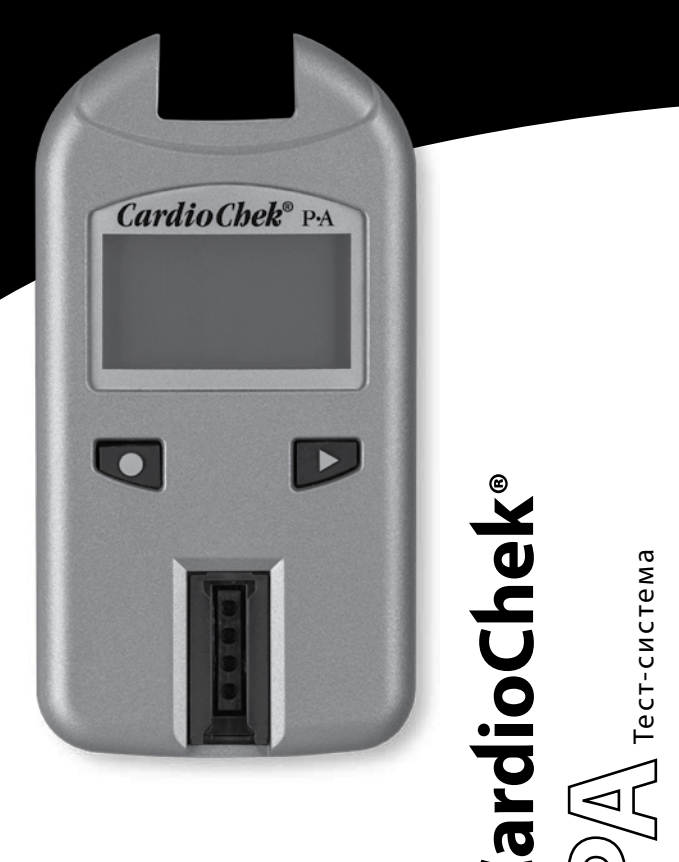

Для профессионального использования Портативная система для тестирования цельной крови

### **Предоставляемые материалы**

ПОЗ. № 1708 Анализатор CardioChek® PA (1)

### **Необходимые, но не предоставляемые материалы**

Соответствующий стерильный одноразовый саморазрушающийся ланцет. Доступны тест-полоски PTS Panels® для исследования как одного, так и нескольких веществ. *Доступность изделий зависит от страны.* Чип MEMo Chip®, прилагаемый к тест-полоскам и соответствующий партии. Капиллярные трубки, лабораторная пипетка или коллектор капиллярной крови PTS Collect™ *объем, соответствующий тест-полоске PTS Panels. Требуемый размер образцов см. в листке-вкладыше в упаковке тест-полосок.* Спиртовые салфетки.

Марлевые салфетки или ватные шарики. Жгуты.

### **Дополнительно**

Тест-систему CardioChek PA можно использовать с дополнительными решениями CardioChek/PTS Connect™, к которым относятся: принтер и дополнительные программные решения (пакет программного обеспечения для получения информации о состоянии здоровья конкретных пациентов на основании показателей уровня холестерина).

### **Содержание**

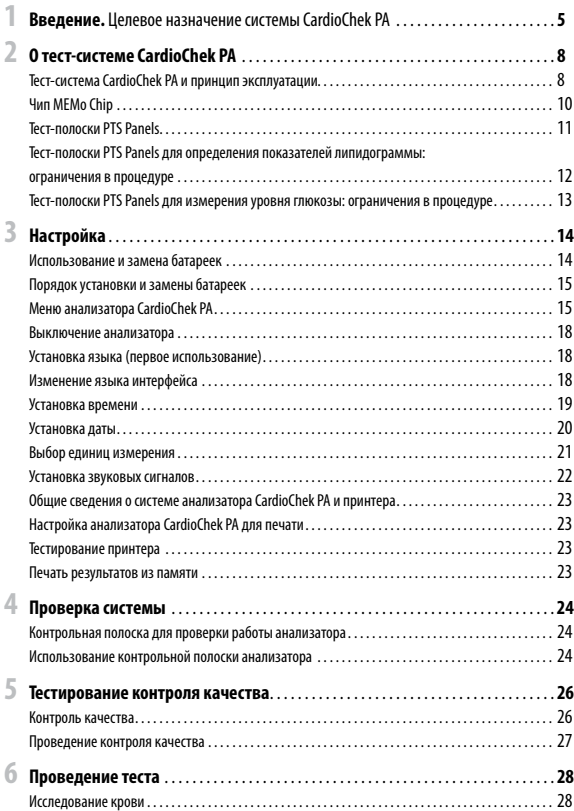

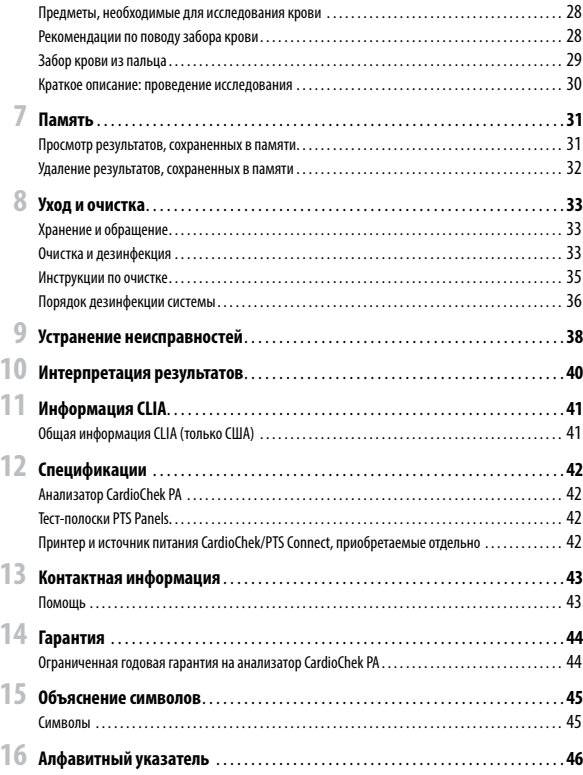

### *Целевое назначение* **системы CardioChek PA**

Тест-система CardioChek PA (состоящая из анализатора CardioChek PA и тест-полосок PTS Panels) предназначена для количественного определения уровня глюкозы, общего холестерина, холестерина липопротеинов высокой плотности и триглицеридов в образцах цельной венозной крови и образцах цельной капиллярной крови, взятых из пальца. Система предназначена для исследования крови пациентов в медицинских учреждениях. Для забора образцов крови с целью их исследования в системе можно применять только одноразовые саморазрушающиеся ланцеты. Систему можно использовать только для диагностики in vitro. **EXERCT:**<br>**CONSIGNATION CONSIGNATION CONSIGNATIONS AREAD TECT-CONTENDATION TECT TO THE TRET-RON CONSIGNATION BY SARD AN ART REPAIRM AND THORON DREPAIRM AND MORPHASH AND MORPHASH AND MORPHASH AND MORPHASH AND MORPHASH AND** 

- Показатели уровня холестерина применяются при диагностике и лечении расстройств, связанных с избыточным содержанием холестерина в крови, а также нарушений обмена липидов и липопротеинов.
- Показатели уровня холестерина липопротеинов высокой плотности применяются при диагностике и лечении нарушений обмена липидов (таких как сахарный диабет), атеросклероза и различных заболеваний печени и почек.
- Показатели уровня триглицеридов применяются при диагностике и лечении пациентов, страдающих сахарным диабетом, нефрозом, обструкцией печени и другими заболеваниями, связанными с нарушениями обмена липидов или различными расстройствами обмена веществ.
- Показатели уровня глюкозы применяются при диагностике и лечении нарушений обмена углеводов, в число которых входят сахарный диабет, гипогликемия новорожденных и идиопатическая гипогликемия, а также при диагностике и лечении карциномы из клеток островков Лангерганса.

Анализатор CardioChek PA вычисляет соотношение общего холестерина и холестерина липопротеинов высокой плотности, а также примерные уровни холестерина липопротеинов низкой плотности.

Анализатор CardioChek PAот компании PTS Diagnostics предназначен для диагностики *in vitro* с использованием образцов цельной крови. Тест-система разработана для профессионального использования в месте предоставления медицинских услуг. Тест-система CardioChek PA включает приобретаемый отдельно принтер и программное

Анализатор CardioChek PA является быстрым, портативным и надежным устройством. Этот анализатор является компонентом тест-системы, которая включает тест-полоски PTS Panels. В упаковке тест-полосок PTS Panels присутствует чип MEMo Chip, в памяти которого хранятся сведения о кривой калибровки анализов и другая важная информация об анализах. Тест-полоски PTS Panels продаются отдельно. Доступны полоски для исследования как одного, так и нескольких веществ.

Для исследования крови в этой тест-системе используется технология отражательной фотометрии. Ферментативная реакция на тест-полоске приводит к изменению цвета, которое определяется анализатором после нанесения цельной крови.

Это руководство пользователя включает всю информацию, необходимую для проведения анализов в месте предоставления медицинских услуг с помощью тест-системы CardioChek PA. Прежде чем приступить к проведению исследований, полностью прочтите это руководство пользователя и листки-вкладыши, прилагаемые к тест-полоскам PTS Panels.

Не забудьте вернуть прилагаемую гарантийную карту в компанию PTS Diagnostics. Благодаря этому вы сможете получать новые сведения о продукции и другую важную информацию.

Если у вас есть вопросы или вам требуется помощь в работе с тест-системой CardioChek PA, обратитесь в компанию PTS Diagnostics. Время работы: 06:00–21:00 UTC-5. Контактная информация:

### **PTS Diagnostics**

7736 Zionsville Road, Indianapolis, IN 46268 USA (США)

**Прямой номер:** +1-317-870-5610 **· Бесплатно в пределах США:** 1-877-870-5610 **Факс:** +1-317-870-5608

**Электронная почта:** customerservice@ptsdiagnostics.com **· Веб-сайт:** ptsdiagnostics.com

### **Правила техники безопасности**

В обращении и работе с анализатором необходимо соблюдать общепринятые меры предосторожности. Следует считать, что все компоненты системы определения уровня глюкозы способны вызывать инфекционные заболевания и передавать гемоконтактные патогены от пациентов медицинским работникам и наоборот. Более подробные сведения см. в документе «Guideline for Isolation Precautions: Preventing Transmission of Infectious Agents in Healthcare Settings 2007» на веб-сайте http://www.cdc.gov/hicpac/2007ip/2007isolationprecautions.html.

Анализатор необходимо очищать и дезинфицировать после каждого применения системы для исследования крови пациента. Систему можно использовать для исследования крови разных пациентов только при условии соблюдения общепринятых мер предосторожности и предоставленных производителем правил дезинфекции.

С этим анализатором можно применять только одноразовые саморазрушающиеся ланцеты.

**В тест-системе CardioChek PA доступно множество тест-полосок для исследования различных веществ. Не все тест-полоски доступны для использования во всех странах. Перед использованием тест-полосок PTS Panels прочтите листок-вкладыш, который находится в каждой упаковке.**

## **2 О тест-системе CardioChek PA Диспрейдение СА** Дисплей

### **Тест-система CardioChek PA и принцип эксплуатации**

Тест-система CardioChek PA состоит из трех основных компонентов: анализатора, тест-полосок PTS Panels и чипа MEMo Chip, соответствующего партии тест-полосок.

Анализатор определяет показатели ферментативной химической реакции, используя для этого технологию измерения коэффициента отражения света. При нанесении крови на тест-полоску для отражательного исследования крови происходит химическая реакция, в результате которой изменяется цвет на тест-полоске. Анализатор исследует цвет и сравнивает полученные данные с кривой калибровки, сведения о которой хранятся в памяти соответствующего чипа MEMo Chip. На основании этого цвета анализатор определяет результат исследования (чем темнее цвет, тем выше концентрация исследуемого вещества). Результат исследования выводится на экран.

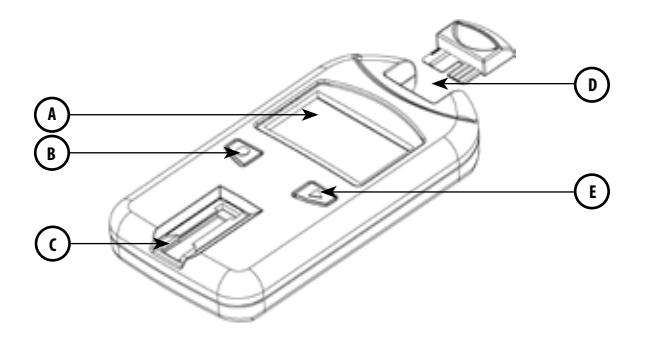

**A**

**C**

**E**

На экране отображаются результаты теста, сообщения, время, дата, а также сохраненные в памяти результаты.

### **Кнопка «Ввод» B**

Нажмите эту кнопку, чтобы включить анализатор или выбрать текущий пункт меню.

### **Отверстие для тест-полосок**

Отверстие для тест-полосок расположено внизу передней панели анализатора. Тест-полоска и (или) контрольная полоска вставляется в отверстие так, чтобы выпуклые линии находились сверху.

### **Порт для чипа MEMo Chip D**

Порт для чипа MEMo Chip находится в верхней части корпуса анализатора.

### **Кнопка «Далее»**

Эта кнопка используется для включения анализатора или перехода к следующему пункту меню.

### **Чип MEMo Chip**

Каждая упаковка тест-полосок PTS Panels содержит соответствующий партии чип MEMo Chip с цветовым кодом. Чип MEMo Chip содержит параметры для каждого исследования. На нижней стороне чипа присутствует метка с названием исследования и номером партии. Всегда вставляйте чип MEMo Chip в порт отметкой для пальца вверх.

### **Принцип работы чипа MEMo Chip**

Чип MEMo Chip содержит надлежащие настройки для используемой вами партии тест-полосок.

### **Чип MEMo Chip:**

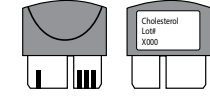

- хранит дату истечения срока годности тест-полосок;
- сообщает анализатору названия тестов для проведения;
- хранит сведения о кривой калибровки и номер партии тест-полосок;
- контролирует последовательности тестирования и время;
- предоставляет диапазон измерений для теста.

### **Рекомендации по использованию чипа MEMo Chip**

- Для проведения теста вставьте чип MEMo Chip.
- Используйте только чип MEMo Chip, присутствующий в упаковке тест-полосок. Номер партии тест-полосок, нанесенный на флакон с тест-полосками и чип MEMo Chip, должен совпадать с номером, который отображается на экране анализатора.
- По истечении срока годности чипа MEMo Chip на экране анализатора появится надпись «ЛОТ ПРОСРОЧЕН».
- Если вы потеряли чип MEMo Chip или неправильно вставили его в анализатор, позвоните в отдел обслуживания клиентов PTS Diagnostics, чтобы заменить чип, или используйте другой чип MEMo Chip из другого флакона с тем же номером партии.

Порт для чипа MEMo Chip находится в верхней центральной части корпуса анализатора. Чип MEMo Chip вставляется в этот порт так, чтобы номер партии находился снизу. Осторожно надавите на чип MEMo Chip, чтобы полностью вставить его в анализатор.

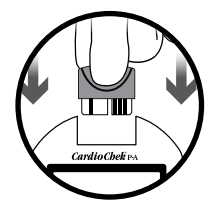

**Важно.** Не погните соединитель.

### **Тест-полоски PTS Panels**

Тест-полоски PTS Panels предназначаются для исследования определенных веществ. Тест-полоска вставляется в анализатор, и для проведения отражательного исследования кровь наносится на окошко для нанесения образца. Согласно приведенному выше описанию, в результате происходящей химической реакции происходит изменение цвета. Анализатор исследует этот цвет и сравнивает полученные данные с кривой калибровки, сведения о которой хранятся в памяти соответствующего чипа MEMo Chip. На основании свойств этого цвета анализатор определяет результат исследования, который отображается на экране. В каждой упаковке тест-полосок PTS Panels присутствует листок-вкладыш, который представляет собой инструкцию по применению тест-полосок и содержит информацию о проведении соответствующего исследования. Прежде чем приступить к проведению исследований, прочтите все инструкции.

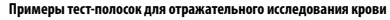

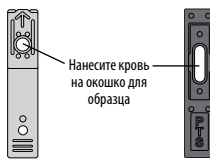

**В тест-системе CardioChek PA доступно множество тест-полосок для исследования различных веществ. Тест-полоски, описанные в этом разделе, представляют собой лишь один пример доступных тест-полосок. Не все тест-полоски доступны для использования во всех странах. Перед использованием тест-полосок PTS Panels прочтите листок-вкладыш, который находится в каждой упаковке.**

### **Тест-полоски PTS Panels для определения показателей липидограммы: ограничения в процедуре**

Производитель провел испытания системы с целью выявления веществ, которые могут оказывать воздействие на проводимые исследования. Результаты этих испытаний приводятся ниже.

- 1. **КОНСЕРВАНТЫ.** ЭДТА и гепарин, содержащиеся в пробирках для сбора венозной крови, не повлияли на результаты исследований, полученные с помощью тест-полосок.
- 2. **ЛЕКАРСТВЕННЫЕ ПРЕПАРАТЫ.** Дофамин и метилдопа повлияли на результаты исследований: уровни всех липидов оказались ниже фактических значений.
- 3. **МЕТАБОЛИТЫ.** Чрезвычайно высокие дозы аскорбиновой кислоты (витамина C) повлияли на результаты исследований: уровни всех липидов оказались ниже фактических значений.
- 4. **ГЕМАТОКРИТ.** Отсутствует влияние на результаты исследований гематокрита, концентрация которого в образцах крови составила 30–45 %.
- 5. **ИСПОЛЬЗОВАНИЕ СИСТЕМЫ ДЛЯ ИССЛЕДОВАНИЯ КРОВИ НОВОРОЖДЕННЫХ.** При испытаниях системы исследование образцов крови новорожденных не проводилось. Не используйте тест-систему для исследования таких образцов.
- 6. **ЛОСЬОНЫ И КОСМЕТИЧЕСКИЕ СРЕДСТВА ДЛЯ РУК.** Косметические средства, такие как кремы для рук или лосьоны, в большинстве случаев содержат глицерин. Исследования, проводимые при использовании таких средств, могут давать неверные результаты.
- 7. Отображаемые на экране результаты исследований округлены.

Тест-полоски предназначены для однократного применения. Не используйте полоски повторно. Для проведения каждого исследования используйте новую тест-полоску. В исследованиях применяйте взятые из пальца свежие образцы цельной капиллярной крови или образцы цельной венозной крови, содержащие ЭДТА или гепарин. В эксплуатационных испытаниях использовались образцы цельной крови с добавлением ЭДТА и гепарина. Не добавляйте в образцы крови сыворотку или плазму, если это не предусмотрено в инструкции по применению соответствующих тест-полосок. В каждой упаковке тест-полосок присутствует листок-вкладыш, который представляет собой инструкцию по применению этих тест-полосок.

С этим анализатором можно применять только одноразовые саморазрушающиеся ланцеты.

### **Тест-полоски PTS Panels для измерения уровня глюкозы: ограничения в процедуре**

- 1. Не используйте анализатор для исследования крови больных, находящихся в критическим состоянии.
- 2. Система не использовалась для исследования крови пациентов, находящихся в состоянии шока или сильного обезвоживания или в гиперосмолярном состоянии, которое сопровождается или не сопровождается кетозом. Не рекомендуется исследовать кровь таких пациентов с помощью этой системы.
- 3. Не используйте для пациентов с сильно пониженным артериальным давлением.
- 4. **КОНСЕРВАНТЫ.** Запрещается использовать в тестах этой системы образцы крови, в которые добавлялись фторид и оксалат.
- 5. **ИСПОЛЬЗОВАНИЕ СИСТЕМЫ ДЛЯ ИССЛЕДОВАНИЯ КРОВИ НОВОРОЖДЕННЫХ И АРТЕРИАЛЬНОЙ КРОВИ.** При испытаниях системы исследование образцов крови новорожденных и артериальной крови не проводилось. Не используйте тест-систему для исследования таких образцов крови.
- 6. На исследования могут оказывать воздействие ацетаминофен (тайленол) и дофамин. В этом случае результат измерения уровня глюкозы в крови будет выше фактического значения. Не все препараты использовались при испытаниях системы.
- 7. **МЕТАБОЛИТЫ.** Эта тест-система предназначена для определения уровня глюкозы. Прочие сахара и другие восстанавливающие вещества, например аскорбиновая кислота (витамин C), при условии их нормальной концентрации в крови не оказывают значительного воздействия на результаты исследований.
- 8. **ГЕМАТОКРИТ.** Если уровень гематокрита в крови превышает 55 % или не достигает 30 %, результат измерения уровня глюкозы может быть ошибочно занижен.
- 9. **ВЫСОТА НАД УРОВНЕМ МОРЯ.** Тестирование на высоте до 3 км не влияет на результаты.
- 10. **ОБЕЗВОЖИВАНИЕ.** Вследствие сильного обезвоживания и чрезмерной потери воды возможно ошибочное занижение результатов.

**Примечание.** Ограничения в процедуре см. в листке-вкладыше, который находится в каждой упаковке тест-полосок.

## **3 Настройка**

### **Использование и замена батареек**

Для анализатора CardioChek PA требуются две (2) высококачественные щелочные батарейки AAA на 1,5 вольта.

### **Время замены батареек**

Когда батарейки необходимо будет заменить, на экране анализатора появится соответствующее сообщение. Если на экране появилось сообщение «НИЗКИЙ ЗАРЯД», исследования можно будет проводить только после замены батареек. Для замены можно использовать только щелочные батарейки высокого качества. Рекомендуется иметь запасной комплект батареек. Для продления срока службы батареек извлекайте тест-полоски из анализатора сразу же после отображения результата на экране. Время, дата и сохраненные в памяти результаты исследований при замене батареек не удаляются.

Если на экране появилось сообщение «НИЗКИЙ ЗАРЯД», извлеките старые батарейки и замените их **двумя новыми щелочными батарейками AAA того же бренда.** Не используйте никель-кадмиевые или перезаряжаемые батарейки.

*Предупреждение. Неправильная установка батареек может привести к уменьшению срока их службы или повреждению анализатора.*

### **Порядок установки и замены батареек**

- 1. Откройте крышку батарейного отсека на задней панели анализатора CardioChek PA, нажав на нее и сдвинув ее в направлении стрелки (к порту для чипа MEMo Chip).
- 2. Извлеките из отсека старые батарейки и утилизируйте их надлежащим образом.
- 3. Вставьте в отсек новые батарейки, расположив положительные клеммы (+) согласно отметкам в отсеке.
- 4. Установите на место крышку батарейного отсека. Чтобы убедиться в надлежащей установке батареек, нажмите одну из двух кнопок на передней панели анализатора, чтобы включить анализатор CardioChek PA.

**Предупреждение.** Утилизируйте старые батарейки надлежащим образом.

### **Меню анализатора CardioChek PA**

Далее приводится схема меню анализатора CardioChek PA. Кроме того, приводится подробное описание использования каждого меню. Для перехода по меню используйте кнопки ниже.

### **Кнопка «Ввод»**

Нажмите эту кнопку, чтобы включить анализатор или выбрать текущий пункт меню.

### **Кнопка «Далее»**

Эта кнопка используется для включения анализатора или перехода к следующему пункту меню.

Примечание. Чтобы выключить анализатор, нажмите и удерживайте кнопки **или в семи** на протяжении трех секунд.

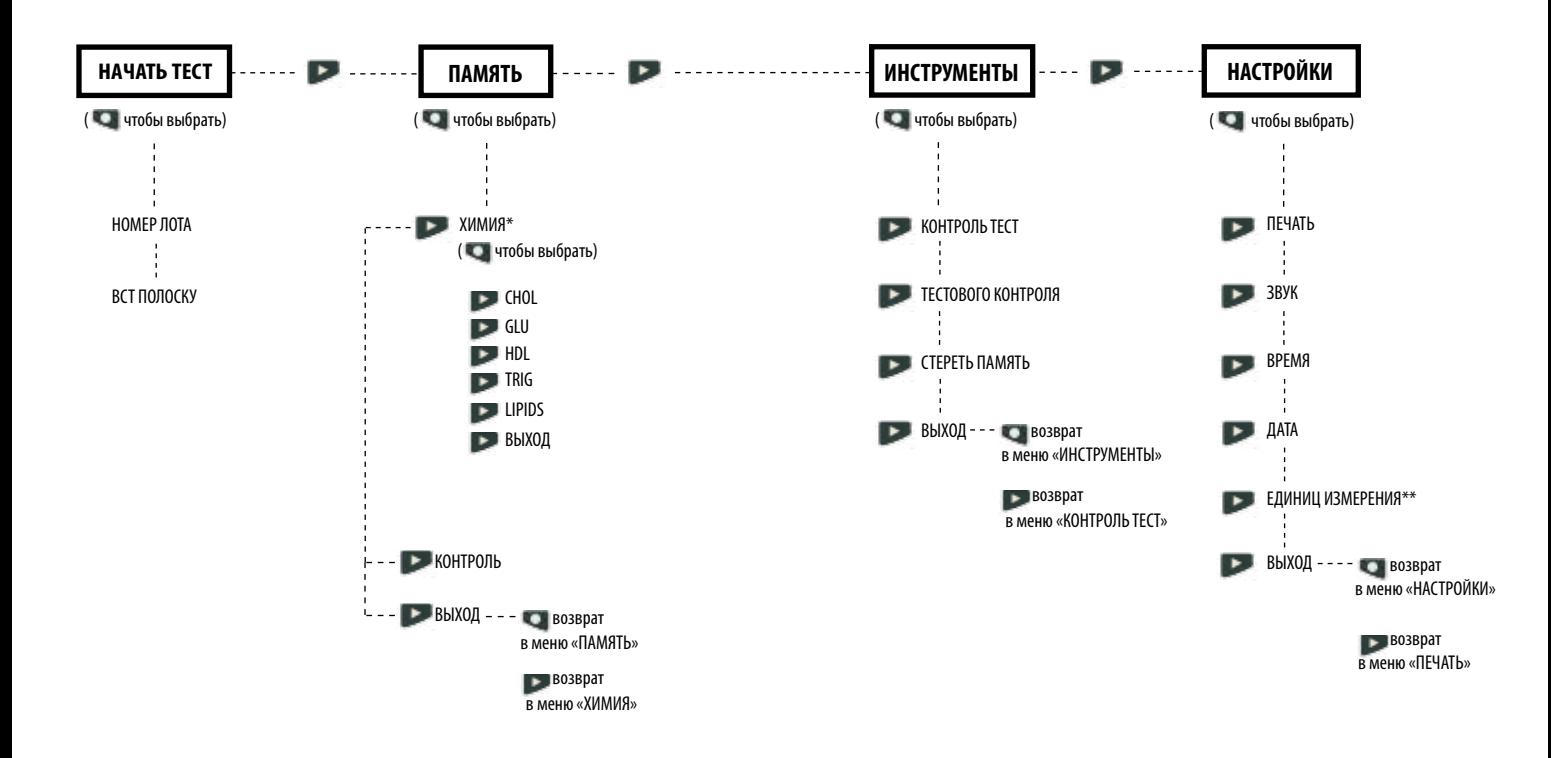

\* Результаты из памяти будут отображаться только для тех исследований, которые уже проводились.

**\*\*** Если функция выбора единицы измерений в системе заблокирована, меню «ЕДИНИЦ ИЗМЕРЕНИЯ» на экране не отображается.

### **Выключение анализатора**

Чтобы выключить анализатор, нажмите и удерживайте обе кнопки («Ввод» и «Далее») одновременно на протяжении трех секунд. Если система находится в состоянии бездействия в течение трех минут (без тест-полоски или контрольной полоски), анализатор отсчитывает 10 секунд и выключается. Чтобы остановить выключение, нажмите любую кнопку. Чтобы выключить анализатор, можно также извлечь батарейки.

### **Установка языка**

При первом включении анализатора необходимо будет установить язык, дату и время. Меню выбора языка имеет такие варианты: английский (ENGLISH), испанский (ESPAÑOL), итальянский (ITALIANO), немецкий (DEUTSCH), французский (FRANÇAIS), португальский (PORTUGSE), нидерландский (NEDERL), китайский (中文) и русский (РУССКИЙ). **Примечание.** Языки могут отличаться в зависимости от используемой версии анализатора.

### **Установка языка (первое использование)**

- 1. Включите анализатор, нажав одну из кнопок («Ввод» или «Далее»).
- 2. На дисплее появится меню LANGUAGE (ЯЗЫК). Нажмите «Ввод».
- 3. Отобразится «ENGLISH». Если вы хотите выбрать в качестве языка интерфейса английский язык, нажмите кнопку «Ввод».
- 4. Чтобы выбрать другой язык, нажимайте «Далее», пока не отобразится необходимый язык, а затем нажмите «Ввод». Чтобы установить дату и время, выполните указания, которые приводятся в разделах **Установка времени** и **Установка даты**.

### **Изменение языка интерфейса**

- 1. Выключите анализатор.
- 2. Во время включения анализатора нажмите и удерживайте кнопку «Ввод» на протяжении примерно 5 секунд. На экране появится меню LANGUAGE (ЯЗЫК).
- 3. Нажмите «Ввод». Если вы хотите выбрать в качестве языка интерфейса английский язык, нажмите кнопку «Ввод» еще раз. Чтобы просмотреть список доступных языков интерфейса, воспользуйтесь кнопкой «Далее».
- 4. Нажмите «Ввод», чтобы выбрать необходимый язык из отображаемых.

### **Установка времени**

- 1. Если анализатор выключен, нажмите одну из кнопок, чтобы включить его. Если в анализаторе отсутствуетчип MEMo Chip, дождитесь появления на экране сообщения «ВСТАВЬТЕ КОД-ЧИП». При наличии чипа на экране появится сообщение «ВСТ ПОЛОСКУ». Нажмите «Ввод». На дисплее отобразится экран «НАЧАТЬ ТЕСТ».
- 2. Нажимайте «Далее», пока не отобразится экран «НАСТРОЙКИ».
- 3. Нажмите «Ввод». Нажимайте «Далее», пока не отобразится экран «ВРЕМЯ».
- 4. При нажатии кнопки «Ввод» отобразится формат времени: «12/24 ЧАСA».
- 5. При нажатии кнопки «Далее» на экране будут поочередно отображаться 12-часовой формат времени (AM/PM) и 24-часовой формат времени. Нажмите «Ввод», чтобы выбрать отображаемый формат времени. На дисплее отобразится надпись «ЧАС» и числовое значение часа. Если был выбран 12-часовой формат времени, в нижнем левом углу дисплея появится надпись «AM/PM».
- 6. Нажмите «Далее», чтобы увеличить час на единицу.
- 7. Нажмите «Ввод», чтобы выбрать отображаемый час. На дисплее отобразится надпись «МИНУТА» и числовое значение минуты.
- 8. Нажимайте «Далее», чтобы увеличить значение минут.
- 9. Нажмите «Ввод», чтобы выбрать отображаемую минуту. На дисплее отобразится экран «ВРЕМЯ». Чтобы установить дату, выполните указания, которые приводятся в разделе **Установка даты**, шаг 4.
- 10. Чтобы выйти, нажимайте «Далее», пока не отобразится экран «ВЫХОД». Нажмите «Ввод».
- 11. Нажмите «Далее», чтобы вернуться к экрану «НАЧАТЬ ТЕСТ».

### **Установка даты**

- 1. При отображении экрана «НАЧАТЬ ТЕСТ» перейдите к шагу 3. Если анализатор выключен, нажмите одну из кнопок, чтобы включить его. Дождитесь появления на экране сообщения «ВСТАВЬТЕ КОД-ЧИП» или «ВСТ ПОЛОСКУ».
- 2. Нажмите «Далее». На дисплее отобразится экран «НАЧАТЬ ТЕСТ».
- 3. Нажимайте «Далее», пока не отобразится экран «НАСТРОЙКИ». Нажмите «Ввод».
- 4. Нажимайте «Далее», пока не отобразится экран «ДАТА».
- 5. При нажатии кнопки «Ввод» отобразится числовое значение месяца.
- 6. Нажимайте «Далее», чтобы увеличить значение месяца.
- 7. Нажмите «Ввод», чтобы выбрать отображаемый месяц. На дисплее отобразится надпись «ДЕНЬ» и число, обозначающее день месяца.
- 8. Нажимайте «Далее», чтобы увеличить значение дня.
- 9. Нажмите «Ввод», чтобы выбрать отображаемый день. На дисплее отобразится надпись «ГОД» и число, обозначающее год.
- 10. Нажимайте «Далее», чтобы увеличить значение года.
- 11. Нажмите «Ввод», чтобы выбрать отображаемый год. На дисплее отобразится экран «ДАТА».
- 12. Нажимайте «Далее», пока не отобразится экран «ВЫХОД». Нажмите «Ввод».
- 13. Нажмите «Далее», чтобы вернуться к экрану «НАЧАТЬ ТЕСТ».

### **Выбор единиц измерения**

Анализатор CardioChek PA может поставляться с предварительно установленными единицами измерения.

### **Примечание.**

- Если в меню «НАСТРОЙКИ» отсутствует меню «ЕДИНИЦ ИЗМЕРЕНИЯ», это означает, что функция выбора единиц измерения заблокирована.
- Если система заблокирована, единицы измерения изменить нельзя.
- Чтобы проверить текущую конфигурацию единиц измерения на анализаторе, используйте контрольную полоску в режиме «НАЧАТЬ ТЕСТ» и обратите внимание на отображаемые единицы измерения.

### **Если единицы измерения не были предварительно установлены, выполните указания ниже, чтобы изменить единицы измерения на мг/дл, ммоль/л или г/л.**

- 1. При отображении экрана «НАЧАТЬ ТЕСТ» перейдите к шагу 3. Если анализатор выключен, нажмите одну из кнопок, чтобы включить его. Дождитесь появления на экране сообщения «ВСТАВЬТЕ КОД-ЧИП» или «ВСТ ПОЛОСКУ».
- 2. Нажмите «Ввод». На дисплее отобразится экран «НАЧАТЬ ТЕСТ».
- 3. Нажимайте «Далее», пока не отобразится экран «НАСТРОЙКИ».
- 4. Нажмите «Ввод». На дисплее появится меню «ПЕЧАТЬ».
- 5. Нажимайте «Далее», пока не отобразится экран «ЕДИНИЦ ИЗМЕРЕНИЯ». Если экран «ЕДИНИЦ ИЗМЕРЕНИЯ» не отображается на дисплее, единицы измерения на этом анализаторе заблокированы и не подлежат изменению. Если экран «ЕДИНИЦ ИЗМЕРЕНИЯ» отображается, перейдите к следующему шагу.
- 6. Нажмите «Ввод». На дисплее отобразится надпись «mg/dL» (мг/дл). Если вы хотите выбрать в качестве единицы измерения ммоль/л или г/л, нажимайте кнопку «Далее» до тех пор, пока на экране не отобразится нужная вам единица.
- 7. Нажмите «Ввод», чтобы выбрать нужные единицы измерения. На дисплее отобразится экран «ЕДИНИЦ ИЗМЕРЕНИЯ».
- 8. Нажимайте «Далее», пока не отобразится экран «ВЫХОД».
- 9. Нажмите «Ввод», чтобы вернуться в меню «НАСТРОЙКИ».
- 10. Нажмите «Далее», чтобы вернуться в меню «НАЧАТЬ ТЕСТ».

### **Установка звуковых сигналов**

В базовой конфигурации анализатора CardioChekPA выбрано значение «ЗВУК ВКЛЮЧЕН». Чтобы включить или выключить звук, выполните указанные ниже действия.

- 1. При отображении экрана «НАЧАТЬ ТЕСТ» перейдите к шагу 3. Если анализатор выключен, нажмите одну из кнопок, чтобы включить его. Дождитесь появления на экране сообщения «ВСТАВЬТЕ КОД-ЧИП» или «ВСТ ПОЛОСКУ».
- 2. Нажмите «Далее». На дисплее отобразится экран «НАЧАТЬ ТЕСТ».
- 3. Нажимайте «Далее», пока не отобразится экран «НАСТРОЙКИ».
- 4. Нажмите кнопку «Ввод». Затем нажимайте кнопку «Далее» до тех пор, пока на экране не появится меню «ЗВУК».
- 5. Нажмите «Ввод». На дисплее отобразится надпись «ЗВУК ВКЛЮЧЕН»  $\ket{\psi}$ или «ЗВУК ВЫКЛ»  $\blacksquare$ .
- 6. Нажмите «Далее», чтобы выбрать пункт «ЗВУК ВКЛЮЧЕН»  $\llbracket \Downarrow \rrbracket$ или «ЗВУК ВЫКЛ»  $\llbracket \cdot \rrbracket$
- 7. Для подтверждения выбора нажмите кнопку «Ввод».
- 8. Нажимайте «Далее», пока не отобразится экран «ВЫХОД».
- 9. Нажмите «Ввод», чтобы вернуться к экрану «НАСТРОЙКИ».
- 10. Нажмите «Далее», чтобы вернуться в меню «НАЧАТЬ ТЕСТ».

### **Общие сведения о системе анализатора CardioChek PA и принтера**

Анализатор CardioChek PA (с версией программного обеспечения 2.55 и выше) поддерживает печать в двух форматах (этикетки или бумага) на принтере CardioChek/PTS Connect™ или на портативном принтере. Чтобы узнать версию программного обеспечения тест-системы CardioChek PA, включите анализатор, нажав одну из кнопок. Версия программного обеспечения отобразится на дисплее.

### **Настройка анализатора CardioChek PA для печати**

Подробные сведения см. в руководстве пользователя соответствующего принтера.

### **Тестирование принтера**

- 1. Если анализатор выключен, нажмите одну из кнопок, чтобы включить его. Дождитесь появления на экране сообщения «ВСТАВЬТЕ КОД-ЧИП» или «ВСТ ПОЛОСКУ». **Примечание.** При отображении экрана «НАЧАТЬ ТЕСТ» перейдите к шагу 3.
- 2. Нажмите «Далее». На дисплее отобразится экран «НАЧАТЬ ТЕСТ».
- 3. Нажимайте «Далее», пока не отобразится экран «НАСТРОЙКИ».
- 4. Нажмите «Ввод», а затем нажимайте кнопку «Далее», пока не отобразится экран «ПЕЧАТЬ».
- 5. Нажмите «Ввод», а затем нажимайте кнопку «Далее», пока не отобразится экран «ТЕСТ ПРИНТЕР».
- 6. Нажмите «Ввод», чтобы напечатать пробную страницу.

### **Печать результатов из памяти**

Память рассчитана на хранение до 30 результатов химических исследований крови каждого вида или же до 10 результатов контроля качества.

- 1. Нажмите любую кнопку, чтобы включить анализатор CardioChek PA.
- 2. Нажимайте кнопку «Ввод», пока на экране не появится меню «НАЧАТЬ ТЕСТ».
- 3. Находясь в меню «НАЧАТЬ ТЕСТ», нажмите «Далее».
- 4. Отобразится меню «ПАМЯТЬ». Нажмите «Ввод».
- 5. Нажмите «Ввод», чтобы выбрать пункт «ХИМИЯ».
- 6. Нажмите «Далее», чтобы выбрать тип исследования, например «LIPIDS».
- 7. Нажмите «Далее», чтобы выбрать дату и время исследования, результат которого вы хотите напечатать.
- 8. Нажмите «Ввод», чтобы напечатать выбранное количество копий результатов.
- 9. Результаты контроля можно распечатать, выбрав «КОНТРОЛЬ» вместо «ХИМИЯ», а затем выбрав тип результата, как указано выше.

## **4 Проверка системы**

### **Контрольная полоска для проверки работы анализатора**

Для проверки работы анализатора и оптики можно использовать одну из двух серых контрольных полосок. Оба компонента включены в транспортировочный футляр анализатора. С помощью контрольной полоски можно удостовериться в том, что электронные и оптические системы анализатора CardioChek PA работают должным образом. Для проверки вставьте контрольную полоску в анализатор. Анализатор измерит отражательную способность серой контрольной полоски и укажет, находится ли результат измерения в допустимом диапазоне. Если это так, на экране появится сообщение «ТЕСТ ПРОЙДЕН». Когда контрольная полоска не используется, храните ее в футляре для переноски анализатора. Проверку с помощью контрольной полоски следует выполнять:

- ежедневно;
- после падения анализатора;
- если результат не отвечает ожиданиям.

### **Контрольная полоска**  $\circ$

### **Использование контрольной полоски**

### **анализатора**

- 1. Включите анализатор, нажав одну из кнопок.
- 2. Дождитесь появления на экране сообщения «ВСТАВЬТЕ КОД-ЧИП» или меню «НАЧАТЬ ТЕСТ». Затем нажимайте кнопку «Далее», пока на экране не появится меню «ИНСТРУМЕНТЫ». Нажмите «Ввод».
- 3. Нажмите «Ввод», когда на экране отобразится пункт «КОНТРОЛЬ TECT».
- 4. Когда на экране появится сообщение «ВСТ ПОЛОСКУ», возьмите контрольную полоску за основание и вставьте ее рифленой стороной вверх в отверстие для тест-полосок.
- 5. На экране должны появиться сообщение «ТЕСТ ПРОЙДЕН». (Если анализатор отображает результат «ОТКАЗ ТЕСТА», см. примечание в конце этого раздела.) Извлеките контрольную полоску и положите ее в футляр для переноски анализатора.
- 6. Нажимайте «Далее», пока не отобразится экран «ВЫХОД». Нажмите «Ввод».
- 7. Нажимайте кнопку «Далее», пока на экране не появится меню «НАЧАТЬ ТЕСТ».
- 8. Нажмите «Ввод». Анализатор готов к запуску теста.

**Примечание.** Если на экране появилось сообщение «ОТКАЗ ТЕСТА», выполните приведенные ниже действия.

- 1. Очистите отверстие для тест-полосок в том месте, где полоска вставляется в анализатор CardioChek PA. См. раздел 8 **Уход и очистка**.
- 2. Проверьте контрольную полоску на отсутствие загрязнений и повреждений. Возьмите еще одну контрольную полоску и повторите.
- 3. См. раздел 9 **Устранение неисправностей** в этом руководстве пользователя.

## **5 Тестирование контроля качества**

### **Контроль качества**

Контрольные растворы (также известные как материалы для контроля качества) — это растворы, для которых установлен ожидаемый диапазон концентрации анализируемого вещества. Контрольные растворы подвергаются тесту для проверки производительности тест-системы: анализатора CardioChek PA, чипа MEMo Chip и тест-полосок PTS Panels. Используйте материалы для контроля качества, предоставляемые компанией PTS Diagnostics.

Спецификации контрольных растворов см. в картах диапазонов, которые прилагаются к растворам, или на веб-сайте http://www.ptsdiagnostics.com.

Медицинские работники должны следовать указаниям и политике учреждения в отношении обеспечения качества и использования контрольных растворов.

### **Использовать материалы для контроля качества следует:**

- при каждой новой поставке продукта;
- при каждом новом номере партии;
- в соответствии с местными, региональными и государственными нормами.

**Важно.** Проверьте дату истечения срока годности на бутылках с контрольным раствором. Не используйте контрольные растворы, срок годности которых истек.

Сведения о порядке проведения контроля качества содержатся ниже.

### **Для проведения контроля качества вам понадобятся:**

- анализатор CardioChek PA;
- тест-полоски PTS Panels;
- материалы для контроля качества;
- инструкции по контролю качества;
- карта диапазонов для контроля качества.

### **Проведение контроля качества**

См. инструкцию по применению материалов для контроля качества.

**Если результаты контроля качества выходят на пределы диапазона ВАЖНО. Не исследуйте образцы крови пациентов до тех пор, пока результаты контроля качества не окажутся в пределах диапазона допустимых значений.**

- 1. Убедитесь в том, что область отверстия для тест-полоски чистая.
- 2. Убедитесь в том, что срок годности на этикетке как тест-полосок, так и контрольного раствора не истек.
- 3. Убедитесь в том, что номера партий MEMo Chip и тест-полосок совпадают.
- 4. Повторите тест с помощью свежего контрольного раствора.
- 5. Позвоните в службу по работе с клиентами, чтобы получить дополнительную помощь.

## **6 Проведение теста Забор крови из пальца**

### **Исследование крови**

В каждой упаковке тест-полосок содержится листок-вкладыш. Внимательно и полностью прочтите листок-вкладыш в упаковке тест-полосок и этот раздел руководства пользователя, прежде чем приступать к проведению исследований.

### **Предметы, необходимые для исследования крови**

### **Для проведения теста крови вам понадобятся:**

- анализатор CardioChekPA;
- тест-полоски PTS Panels;
- чип MEMo Chip, соответствующий партии используемых тест-полосок;
- стерильный саморазрушающийся одноразовый ланцет;
- пипетка или капиллярный коллектор крови;
- марля или ватные шарики;
- спиртовая салфетка.

Для исследования крови с помощью анализатора требуется образец цельной крови. Не используйте анализатор в условиях прямого освещения. Более подробные сведения см. в разделе 8 **Уход и очистка**.

### **Рекомендации по поводу забора крови**

- 1. Попросите пациента вымыть руки теплой мыльной водой.
- 2. Затем руки необходимо хорошо ополоснуть и полностью высушить. Если вы используете спиртовые салфетки, дождитесь, пока палец пациента полостью высохнет, прежде чем начинать исследования. Можно использовать чистую марлю, чтобы вытереть спирт.
- 3. Нагрейте руки, чтобы увеличить кровообращение.
- 4. Попросите пациента ненадолго опустить руку, чтобы в кончики пальцев поступила кровь.

### **Перед началом каждого исследования необходимо надевать новые чистые перчатки.**

- 1. Для забора крови используйте средний или безымянный палец.
- 2. Выберите место, обеспечивающее удобство забора крови.
- 3. Протрите это место спиртовой салфеткой.
- 4. Слегка прижмите ланцет к пальцу и проколите палец слева или справа от центра.
- 5. Слегка надавите на палец (сожмите и отпустите его), чтобы появилась большая капля крови. **Примечание.** Не сжимайте палец слишком сильно. Это может привести к разбавлению тканевой жидкости или гемолизу и повлиять на точность результатов.
- 6. Ватой или марлей вытрите первую каплю крови для всех тест-полосок.
- 7. Удерживайте капиллярную трубку чуть ниже колбы и на одном уровне с пальцем. **Примечание.** НЕ сжимайте колбу во время забора крови (если применимо).
- 8. Расположите кончик так, чтобы он слегка касался капли крови, позволяя крови втягиваться в капиллярную трубку под действием капиллярного эффекта, пока образец не достигнет линии заполнения.

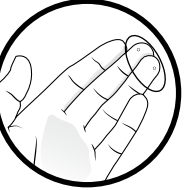

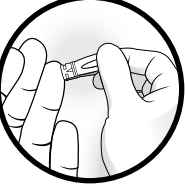

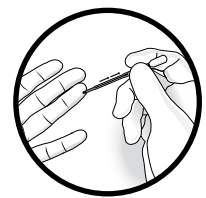

**Предостережение.** Обращайтесь и утилизируйте материалы, контактирующие с кровью, согласно универсальным

рекомендациям и мерам безопасности. Следует считать, что все компоненты системы способны вызывать инфекционные заболевания и передавать гемоконтактные патогены от пациентов медицинским работникам и наоборот.

### **Рекомендуется выполнять указания, содержащиеся в следующих нормативных документах:**

«Biosafety in Microbiological and Biomedical Laboratories (BMBL)» на веб-сайте http://www.cdc.gov/biosafety/publications/bmbl5/;

«Protection of Laboratory Workers From Occupationally Acquired Infections; Approved Guideline-Third Edition» Clinical and Laboratory Standards Institute (CLSI) M29-A3.

### **7 Память Краткое описание: проведение исследования**

- 1. Нажмите любую кнопку, чтобы включить анализатор.
- 2. Извлеките чип MEMo Chip из коробки с тест-полосками.
- 3. Вставьте MEMo Chip в порт в верхней части анализатора так, чтобы номер партии находился снизу.
- 4. Когда на экране появится сообщение «ВСТ ПОЛОСКУ», извлеките тест-полоску из флакона и немедленно наденьте колпачок.
- 5. Вставьте полоску. Убедитесь в том, что тест-полоска полностью вставлена, а на дисплее отображается сообщение «ВНЕСТИ ОБРАЗЕЦ».
- 6. Получите каплю крови надлежащим образом. (Если для исследования берется венозная кровь, соберите кровь в пробирку с этилендиаминтетрауксусной кислотой или гепарином. Осторожно переверните пробирку 5–7 раз, чтобы как следует смешать образец крови с консервантом. Незамедлительно возьмите образец крови с помощью капиллярной трубки или высокоточной пипетки и нанесите на тест-полоску нужное количество\* крови, руководствуясь инструкцией по применению соответствующих тест-полосок.)
- 7. Удерживая капиллярную трубку за колбу, расположите ее над окошком для нанесения образца на тест-полоске. Будьте осторожны, чтобы не касаться тест-полоски капиллярной трубкой. Осторожно сожмите колбу, чтобы выдавить весь образец на полоску.
- 8. Результаты будут отображены на дисплее анализатора примерно через 90 секунд после нанесения образца в зависимости от типа тест-полоски.
- 9. Извлеките тест-полоску и **утилизируйте ее надлежащим образом.**
- 10. Если анализатор находится в состоянии бездействия более 3 минут, он отсчитывает 10 секунд и автоматически выключается.

\* Указания относительно нанесения образца и необходимого количества крови см. в инструкции по применению соответствующих тест-полосок. Тест-полоски предназначены для однократного применения. Не используйте тест-полоски повторно. Для проведения каждого исследования используйте новую тест-полоску.

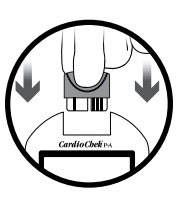

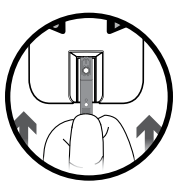

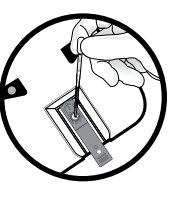

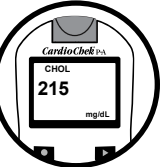

Результаты тестов автоматически сохраняются в памяти анализатора CardioChek PA. Память системы рассчитана на хранение 30 результатов химических исследований крови каждого вида и 10 результатов контроля качества. С помощью анализатора можно просмотреть результаты в порядке от самого нового до самого старого. Каждый результат отображается с датой и временем. Сохраненные в памяти результаты исследований не удаляются при замене батареек.

### **Просмотр результатов, сохраненных в памяти**

- 1. Нажмите любую кнопку, чтобы включить анализатор. Если на экране появится сообщение «ВСТАВЬТЕ КОД-ЧИП», перейдите к шагу 2. Если на экране появится сообщение «ВСТ ПОЛОСКУ», нажмите кнопку «Ввод».
- 2. Нажимайте «Далее», пока не отобразится экран «ПАМЯТЬ».
- 3. Нажмите «Ввод». Отобразится экран «ХИМИЯ».
- 4. Нажмите «Ввод», а затем воспользуйтесь кнопкой «Далее», чтобы выбрать нужное химическое исследование.

**Примечание.** Если исследование еще не проводилось, его название не отображается на экране.

- 5. Нажмите «Ввод», чтобы просмотреть результаты теста, включая время и дату.
	- A. Чтобы просмотреть результаты контроля качества, нажимайте кнопку «Далее» до тех пор, пока на экране не появится пункт «ВЫХОД». Нажмите «Ввод». Нажимайте «Далее», пока не отобразится экран «КОНТРОЛЬ».
	- B. Выберите нужный результат контроля качества и нажмите кнопку «Ввод».
	- C. Например, чтобы просмотреть результаты липидограмм, откройте меню «ХИМИЯ» и нажимайте кнопку «Далее» до тех пор, пока на экране не появится пункт «LIPIDS». Затем нажмите «Ввод». Отобразятся время и дата. Нажмите «Ввод», когда отобразятся необходимые время и дата. Для прокрутки результатов нажимайте кнопку «Далее».
- 6. Для выхода нажимайте кнопку «Далее» до тех пор, пока на экране не появится пункт «ВЫХОД». Затем нажмите «Ввод». Повторяйте этот шаг, пока не вернетесь к экрану «НАЧАТЬ ТЕСТ».

### **Удаление результатов, сохраненных в памяти**

- 1. Нажмите любую кнопку, чтобы включить анализатор. Дождитесь появления на экране сообщения «ВСТАВЬТЕ КОД-ЧИП» или «ВСТ ПОЛОСКУ».
- 2. Нажмите «Ввод», а затем нажимайте кнопку «Далее», пока не отобразится экран «ИНСТРУМЕНТЫ». Нажмите «Ввод».
- 3. Нажимайте «Далее», пока не отобразится экран «СТЕРЕТЬ ПАМЯТЬ». Нажмите «Ввод».
- 4. Нажимайте «Далее», пока не отобразится экран «ДА, СТЕРЕТЬ». Нажмите «Ввод». На дисплее отобразится надпись «СТИРАТЬ», а затем «СТЕРЕТЬ ПАМЯТЬ».
- 5. Для выхода нажимайте кнопку «Далее» до тех пор, пока на экране не появится пункт «ВЫХОД». Затем нажмите «Ввод». Нажимайте кнопку «Далее» до тех пор, пока на экране не появится меню «НАЧАТЬ ТЕСТ».

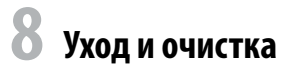

### **Хранение и обращение**

- Обращаться с анализатором CardioChek PA необходимо с большой осторожностью. Не роняйте устройство.
- Запрещается хранить и эксплуатировать анализатор при прямом освещении, например в лучах солнечного света, под прожектором, лампой и у окна.
- Не подвергайте анализатор, а также любые материалы и принадлежности воздействию высокой влажности, чрезвычайно высоких и низких температур, пыли и грязи. Анализатор можно хранить при температуре 10–40 °C (50–104 °F) и относительной влажности 20–80 %. **Не замораживайте.**
- Если температура хранения была ниже 20 °С (68 °F), дайте анализатору нагреться до комнатной температуры 20 °C (68 °F), прежде чем приступать к его использованию. Если устройство хранилось в ненадлежащих условиях, оставьте его как минимум на 30 минут при комнатной температуре, чтобы температура устройства сравнялась с окружающей температурой.
- Запрещается царапать и повреждать поверхность контрольной полоски.
- Прочитайте вкладыш в упаковку тест-полосок, чтобы получить информацию о хранении и эксплуатации тест полосок.

### **Очистка и дезинфекция**

Во избежание передачи гемоконтактных патогенов от пациентов медицинским работникам и наоборот анализаторы, контактирующие с кровью или препаратами крови, необходимо очищать и дезинфицировать.

**ПРАВИЛА ТЕХНИКИ БЕЗОПАСНОСТИ. Анализаторы, используемые совместно с препаратами крови, необходимо надлежащим образом очищать и дезинфицировать при каждом использовании. Помимо этого, во избежание передачи гемоконтактных патогенов для забора крови можно применять только одноразовые саморазрушающиеся ланцеты. Более подробные сведения см. в справочных материалах, список которых приводится в конце этого раздела.**

**Периодичность.** Очищайте систему после каждого применения. Систему необходимо очищать и дезинфицировать перед тем, как поместить на хранение, и после каждого исследования крови. Правила дезинфекции приводятся на этикетках дезинфицирующих средств.

**Рекомендуемые дезинфицирующие средства.** Салфетки Super Sani-Cloth® или другое дезинфицирующее средство с тем же регистрационным номером Управления по охране окружающей среды США (EPA Reg. No. 9480-4, Professional Disposables International, Inc. (PDI), Orangeburg, NY), концентрация действующих веществ (0,25 %) и время воздействия 2 минуты. Действующими веществами этого дезинфицирующего средства являются хлориды N-алкилдиметилэтилбензиламмония. Салфетки Super Sani-Cloth прошли испытания, в результате которых было установлено, что их эффективность при использовании совместно с данной системой соответствует предъявляемым рекомендациям. Для дезинфекции системы используйте только эти салфетки. **В случае применения иных дезинфицирующих средств анализатор может быть поврежден. Не подвергайте анализатор воздействию отбеливателей, перекиси водорода или стеклоочистителей.** По любым вопросам (в частности, о том, где приобрести указанные дезинфицирующие салфетки) обращайтесь в отдел обслуживания клиентов компании PTS Diagnostics по номеру 1-877-870-5610 (США) или +1-317-870-5610. Продажу этих салфеток осуществляют многочисленные дистрибьюторы. Если ваш дистрибьютор не занимается продажей этого дезинфицирующего средства, обратитесь за помощью в нашу компанию.

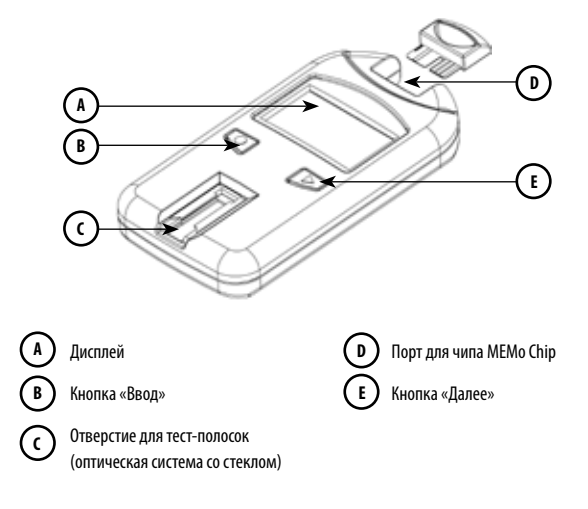

### **Инструкции по очистке**

В ходе очистки из системы удаляются видимые частицы почвы, органических веществ и, что самое важное, препаратов крови. Очистку системы необходимо производить **до** дезинфекции.

- 1. См. рисунок выше. Очистите и дезинфицируйте все поверхности анализатора.
- 2. Возьмите рекомендуемые к применению салфетки.
- 3. Выжмите свежую салфетку, чтобы удалить лишнюю жидкость, и тщательно протрите салфеткой анализатор.
- 4. Дайте прибору высохнуть естественным образом или протрите прибор насухо хлопчатобумажной марлей.

### **Порядок дезинфекции системы**

### **После очистки дезинфицируйте систему. Дезинфекцию необходимо проводить после каждой очистки прибора.**

- 1. Выжмите свежую салфетку, чтобы удалить лишнюю жидкость, и тщательно протрите салфеткой все поверхности.
- 2. Оставьте жидкость на поверхностях на две минуты, чтобы дезинфицирующее средство уничтожило все гемоконтактные патогены.
- 3. Дайте прибору высохнуть естественным образом. **Примечание.** Перед использованием анализатор должен быть абсолютно сухим.
- 4. Тщательно протрите оптическое стекло спиртовой салфеткой. Затем протрите стекло насухо марлей, чтобы удалить остатки дезинфицирующего средства.
- 5. Осмотрите стекло, держа прибор под разными углами. Убедитесь в том, что стекло не загрязнено. Если стекло загрязнено, повторите действие 4.

По окончании очистки и дезинфекции осмотрите анализатор на наличие повреждений. В число признаков повреждений входят следующие:

- наличие царапин на оптическом стекле;
- потускнение оптического стекла;
- наличие жидкости под оптическим стеклом:
	- попадание жидкости в прибор;
	- конденсация влаги;
- отклеивание оптического стекла;
- наличие жидкости под стеклом экрана;
- отклеивание стекла экрана;
- повреждение окрашенных поверхностей (растрескивание, разбухание, размягчение, отслоение и т. д.);
- ослабление крепления деталей.

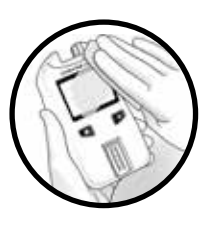

**ВАЖНО.** Оставьте дезинфицирующее средство на поверхности прибора на две минуты. **НИ В КОЕМ СЛУЧАЕ** не мочите анализатор, не погружайте его в жидкость и не допускайте скапливания жидкости на поверхностях прибора. Перед использованием анализатор должен быть сухим.

По окончании дезинфекции пользователь должен снять перчатки и тщательно вымыть руки мылом и водой. Только после этого можно приступать к исследованию крови следующего пациента.

Анализатор CardioChek PA может пройти 11 001 цикл очистки и дезинфекции. Заменяйте анализатор после проведения 11 001 цикла очистки и дезинфекции или по истечении срока службы прибора, который составляет 3 года (в зависимости от того, что наступит раньше).

При обнаружении каких-либо признаков повреждений прекратите эксплуатацию анализатора и обратитесь в отдел обслуживания клиентов компании PTS Diagnostics.

### **По любым вопросам обращайтесь в отдел обслуживания клиентов компании PTS Diagnostics.**

**Прямой номер:** +1-317-870-5610 **· Бесплатно в пределах США:** 1-877-870-5610 **Факс:** +1-317-870-5608

**Электронная почта:** customerservice@ptsdiagnostics.com **· Веб-сайт:** ptsdiagnostics.com

### **Справочные материалы**

- 1. «FDA Public Health Notification: Use of Fingerstick Devices on More than One Person Poses Risk for Transmitting Bloodborne Pathogens: Initial Communication» (2010). http://www.fda.gov/MedicalDevices/Safety/AlertsandNotices/ucm224025.htm.
- 2. «CDC Clinical Reminder: Use of Fingerstick Devices on More than One Person Poses Risk for Transmitting Bloodborne Pathogens» (2010). http://www.cdc.gov/injectionsafety/Fingerstick-DevicesBGM.html.
- 3. Biosafety in Microbiological and Biomedical Laboratories (BMBL) found at http://www.cdc.gov/biosafety/ publications/bmbl5/. «Protection of Laboratory Workers From Occupationally Acquired Infections; Approved Guideline-Third Edition» Clinical and Laboratory Standards Institute (CLSI) M29-A3.

# **9 Устранение неисправностей**

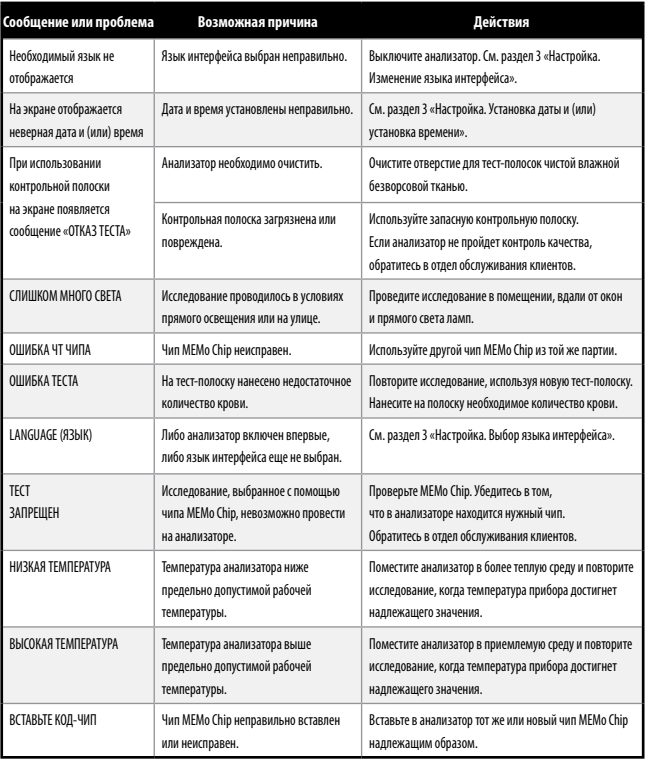

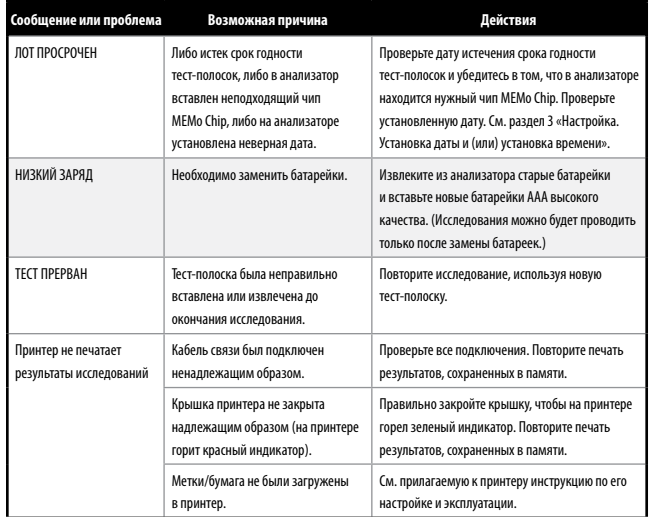

# **10 Интерпретация результатов**

Все тесты должны быть оценены квалифицированным медицинским работником. В зависимости от оцениваемого анализируемого вещества высокие или низкие результаты могут иметь медицинские последствия.

Если анализатор дает результат > (больше чем) или < (меньше чем) или неожиданный результат, всегда повторяйте тест надлежащим образом с помощью новой неиспользованной тест-полоски. Если результат исследования является неожиданным, см. таблицу ниже.

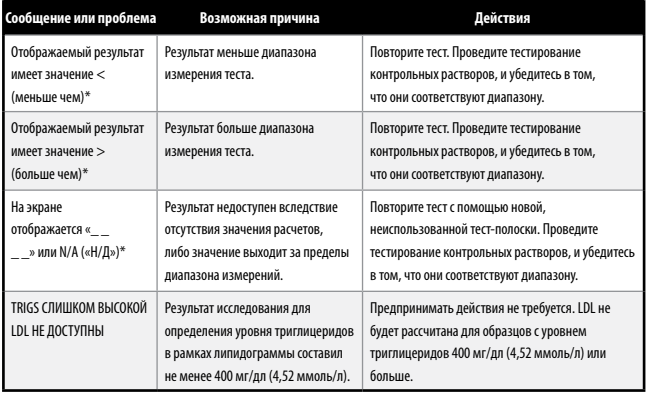

\* См. раздел «Диапазон измерения» в листке-вкладыше для каждой тест-полоски, чтобы найти диапазон измерения для конкретной тест-полоски.

# **11 Информация CLIA**

### **Общая информация CLIA (только США)**

(Прочтите перед началом исследований.)

- 1. Отказ от CLIA. Лаборатории и учреждения, в которых проводятся исследования крови и используются тест-полоски PTS Panels, ОБЯЗАНЫ получить свидетельство об отказе от CLIA (или другую лицензию на осуществление деятельности в соответствии с CLIA) перед началом исследований. Чтобы получить такое свидетельство или любую другую лицензию на осуществление деятельности по лабораторному делу, обратитесь с соответствующей заявкой по форме CMS 116 в местное управление здравоохранения или компанию PTS Diagnostics по номеру 1-877-870-5610 (бесплатно) или +1-317-870-5610.
- 2. Перед началом исследований внимательно прочтите все инструкции, включая указания по контролю качества. Невозможность соблюдения инструкций, включая рекомендации по контролю качества, будет основанием для присвоения статуса высокой сложности, и учреждение будет обязано соблюдать все требования CLIA для исследований высокой сложности. Подробные сведения о системе, включая информацию о ее рабочих характеристиках, приводится в соответствующих листкевкладыше и руководстве пользователя. На тест-системы для измерения уровня глюкозы и определения показателей липидограммы действие стандартов CLIA в настоящее время не распространяется. Свидетельство об отказе от соблюдения стандартов CLIA было оформлено для наименования BioScanner Plus.
- 3. Отказ от CLIA только для исследования цельной крови (забор крови из пальца и вены с использованием ЭДТА или гепарина).

### **США: только по рецепту**

# **12 Спецификации**

### **Анализатор CardioChek PA**

**Калибровочная кривая:** данные хранятся в памяти чипа MEMo Chip, который соответствует партии используемых тест-полосок.

**Батарейки:** 2 щелочные батарейки AAA на 1,5 В.

**Диапазон рабочих температур:** 10–40 °C (50–104 °F).

**Примечание.** Температура анализатора должна быть в пределах заданной температуры тест-полосок, чтобы они функционировали как одна система.

**Диапазон влажности:** от 20 % до 80 % относительной влажности.

### **Размеры:**

Ширина: 7,62 см (3,0 дюйма) Длина: 13,97 см (5,5 дюйма) Высота: 2,54 см (1,0 дюйма) Вес (без батареек): 113,4–170,1 г (4–6 унций)

### **Тест-полоски PTS Panels**

Прочитайте инструкции (вкладыш в упаковку), включенную вместе с тест-полосками, чтобы получить информацию о каждом химическом анализе.

### **Принтер и источник питания CardioChek/PTS Connect™, приобретаемые отдельно**

Подробные сведения см. в руководстве пользователя соответствующего принтера.

## **13 Контактная информация**

### **Помощь**

Если вам требуется помощь в работе с тест-системой CardioChek PA, обратитесь к местному уполномоченному дилеру CardioChek или в отдел обслуживания клиентов компании PTS Diagnostics. Выходные: суббота и воскресенье. Время работы: 6:00–21:00 UTC-5.

### **PTS Diagnostics**

7736 Zionsville Road, Indianapolis, IN 46268 USA (США)

**Прямой номер:** +1-317-870-5610 **· Бесплатно в пределах США:** 1-877-870-5610 **Факс:** +1-317-870-5608

**Электронная почта:** customerservice@ptsdiagnostics.com **· Веб-сайт:** ptsdiagnostics.com

### **Ограниченная годовая гарантия на анализатор CardioChek PA**

Компания PTS Diagnostics дает гарантию только оригинальному покупателю в том, что анализатор CardioChek PA не будет содержать каких-либо дефектов материала или производства в течение одного года с момента приобретения. Активация этой гарантии возможна при заполнении и возврате регистрационной гарантийной карты в компанию PTS Diagnostics. Если анализатор выйдет из строя в этот период, компания PTS Diagnostics бесплатно произведет замену на аналогичное устройство на свое усмотрение. Гарантия аннулируется в случае модификации, ненадлежащей установки и использования устройства не в соответствии с руководством пользователя, случайного повреждения и повреждения в результате халатности и неправильной установки или замены деталей пользователем.

**Примечание. Извлечение и ослабление винтов на задней панели анализатора аннулирует все гарантии. Корпус не содержит обслуживаемых пользователем деталей.**

## **14 Гарантия 15 Объяснение символов**

### **Символы**

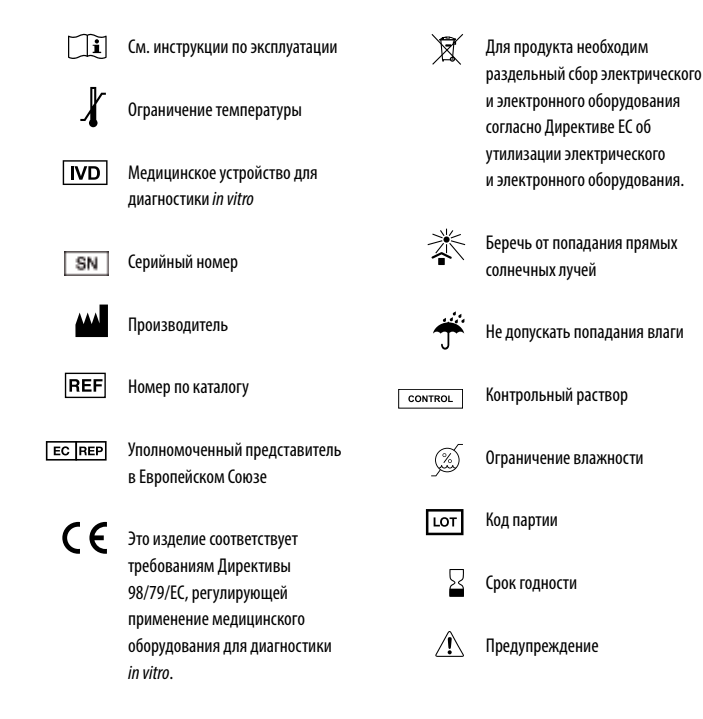

# **16 Алфавитный указатель**

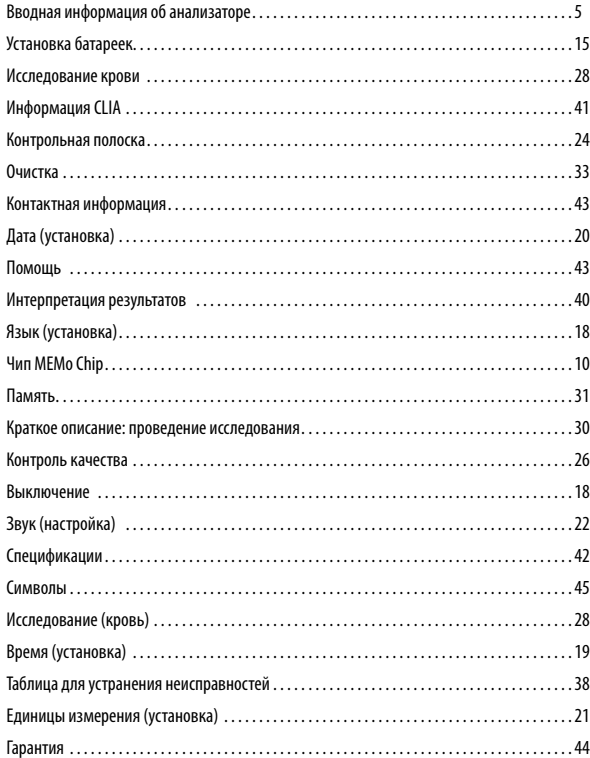

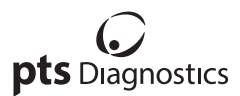

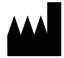

Polymer Technology Systems, Inc. 7736 Zionsville Road, Indianapolis, IN 46268 USA (США) Прямой номер: +1-317-870-5610 **·** Бесплатно в пределах США: 1-877-870-5610 **·** Факс: +1-317-870-5608 Электронная почта: customerservice@ptsdiagnostics.com **·** Веб-сайт: ptsdiagnostics.com

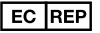

MDSS GmbH Schiffgraben 41 30175 Hannover, Germany (Германия)

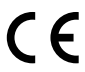

Тестовая система CardioChek® PA покрывается одним или несколькими патентами. Для получения дополнительной информации обратитесь к www.ptsdiagnostics.com/patents.html.

США: только по рецепту

CardioChek, PTS Panels, MEMo Chip, PTS Connect, and PTS Collect are trademarks of Polymer Technology Systems, Inc. All other trademarks and product names are the property of their respective owners. © Copyright 2018 Polymer Technology Systems, Inc. PS-002461 RU Rev. 4 01/18